# **Pelatihan Pembuatan Video Pembelajaran Berbasis Powerpoint dan Soal Evaluasi Pembelajaran Menggunakan Google Forms Bagi Guru-Guru SMK Satria Kendari Pada Masa Pandemi Covid-19**

**Gusti Ngurah Adhi Wibawa<sup>1</sup> , Makkulau<sup>2</sup> , Agusrawati<sup>3</sup> , Irma Yahya<sup>4</sup>**

Program Studi D3 Statistika, Universitas Halu Oleo Program Studi D3 Statistika, Universitas Halu Oleo Program Studi D3 Statistika, Universitas Halu Oleo Program Studi D3 Statistika, Universitas Halu Oleo Email: <sup>1</sup>gnawibawa@gmail.com

#### **Abstrak**

Kebijakan belajar dari rumah akibat pandemi Covid-19 mengakibatkan proses pembelajaran tidak dilakukan secara tatap muka. Kondisi ini mengakibatkan perlu inovasi dalam penggunaan media pembelajaran dan evaluasi pembelajaran yang dilakukan secara non tatap muka. Pengabdian kepada masyarakat ini bertujuan untuk melatih guru-guru SMK Satria Kendari cara membuat video pembelajaran menggunakan Powerpoint dan membuat soal evaluasi pembelajaran menggunakan Google Form. Dari hasil pelatihan dan pendampingan oleh tim pengabdian kepada peserta, ada perubahan kemampuan peserta dalam membuat video pembelajaran dan soal evaluasi. Jika sebelum pelatihan mereka membuat slide powerpoint tidak dalam bentuk video dan soal dibuat secara manual, maka setelah pelatihan mereka dapat membuat media pembelajaran dalam bentuk video yang dibuat dalam Powerpoint dan peserta dapat membuat soal melalui Google Form dan bagaimana cara melakukan rekapitulasi nilai yang sudah tersedia di Google Drive. Dari hasil evaluasi pelaksanaan pelatihan, dengan skor yang diberikan peserta sebesar 96 persen mengindikasikan bahwa peserta menunjukkan reaksi positif yang tinggi terhadap pelaksanaan pelatihan.

**Kata Kunci:** covid-19, media pembelajaran, powerpoint, evaluasi pembelajaran, google forms

## **PENDAHULUAN**

Kebijakan belajar di rumah akibat pandemik Covid-19 mengakibatkan proses pembelajaran dilakukan secara daring atau non tatap muka. Kondisi seperti ini juga dialami oleh peserta didik di Kota Kendari khususnya bagi peserta didik pada jenjang SMK. Jumlah SMK di Kendari ada sebanyak 21 SMK dengan 6 diantaranya SMK negeri dan sisanya 15 sekolah merupakan SMK swasta. Total jumlah guru SMK sebanyak 589 orang (Kemendikbud, 2020).

Cukup banyaknya jumlah guru SMK di Kendari perlu menjadi perhatian kita, karena dengan adanya suasana pandemik Covid-19 saat ini sangat berpengaruh bagi dunia pendidikan terutama terhadap kegiatan pembelajaran siswa yang biasanya berupa tatap muka berubah menjadi non tatap muka. Salah satu tantangan yang dihadapi dalam proses pembelajaran ini adalah bagaimana cara agar penyampaian materi dapat dilakukan secara interaktif sehingga menarik bagi siswa. Dari beberapa referensi, selain motivasi belajar, media pembelajaran yang digunakan merupakan faktor yang mempengaruhi prestasi belajar siswa pada mata pelajaran IPS (Mismiati, 2017). Selain itu, media pembelajaran berpengaruh terhadap motivasi belajar siswa mata pelajaran Akuntansi (Mulyadi,2016). Salah satu media pembelajaran yang berpengaruh terhadap minat dan motivasi belajar siswa adalah media berbasis power point. Penggunaan media pembelajaran power point dapat meningkatkan minat dan kemampuan membaca siswa pada mata pelajaran Bahasa Indonesia Kelas IV (Nirmawati dan Arief, 2018).

Penggunaan media pembelajaran berbasis power point yang dilengkapi dengan video dan animasi berpengaruh positif terhadap motivasi dan prestasi belajar siswa SMK (Nugroho, 2015).

Kondisi ini juga dialami oleh guru-guru di SMK Satria Kendari. Berdasarkan hasil wawancara dengan kepala sekolah dan beberapa guru permasalahan utama yang dihadapi guru saat ini adalah cara membuat media pembelajaran yang menarik dan bagaimana cara melakukan evaluasi pembelajaran tanpa tatap muka yang efektif. Oleh karena itu, berdasarkan beberapa referensi yang menyatakan bahwa media pembelajaran yang berbasis power point mampu meningkatkan motivasi dan prestasi belajar siswa, maka jenis media pembelajaran ini akan diterapkan kepada guru-guru SMK Satria Kendari.

Selain itu, jika selama ini monitoring proses pembelajaran dilakukan secara langsung melalui observasi langsung ke siswa terkait kegiatan yang dilakukan selama pembelajaran dan evaluasi pembelajaran dilakukan melalui pemberian soal ulangan yang dikerjakan oleh siswa dengan pantauan langsung guru, maka pada kondisi dimana proses pembelajaran tidak dilakukan melalui tatap muka langsung perlu dilakukan evaluasi dalam bentuk lain. Salah satu bentuk evaluasi yang dapat dilakukan adalah melalui instrument/pertanyaan yang dijawab siswa secara online.

Cukup banyak media yang dapat digunakan untuk membuat intrumen yang akan diisi secara online. Salah satu media yang popular adalah google forms. Karena google forms relatif mudah digunakan dan efektif untuk membantu guru dalam melakukan evaluasi, maka penggunaan google forms dalam melakukan evaluasi ini akan diterapkan kepada guru-guru SMK Satria.

Target dari kegiatan PKMI ini adalah adanya peningkatan kemampuan mitra dalam mengimplementasikan teknologi yang diberikan,khususnya dalam membuat media pembelajaran berbasis power point dan membuat soal/pertanyaan melalui google form sehingga dapat meningkatkan motivasi dan prestasi belajar siswa.

#### **METODE PELAKSANAAN**

Kelompok sasaran dari kegiatan pengabdian kepada masyarakat ini adalah guru-guru SMK Satria Kendari. Kegiatan pengabdian diikuti oleh 11 peserta yang dilakukan selama satu hari di Laboratorium Komputer Program Studi D3 Statistika Program Pendidikan Vokasi Uhiversitas Halu Oleo.

Untuk dapat mencapai target dari pelaksanaan pengabdian ini, tahapan pelaksanaan kegiatan yang dilakukan meliputi: (1) tahap persiapan meliputi rapat koordinasi tim pengabdi dan penyiapan materi pengabdian; (2) tahap pelaksanaan meliputi pemaparan materi pengabdian dan pendampingan peserta pengabdian dalam membuat soal evaluasi menggunakan Google Form; (3) tahap praktek mandiri dengan memberikan kesempatan kepada peserta untuk membuat soal evaluasi pembelajaran yang sesuai dengan materi yang mereka ajarkan; dan (4) tahap evaluasi oleh peserta untuk mengetahui tingkat keberhasilan kegiatan pengabdian yang berlangsung.

Karena kegiatan pengabdian kepada masyarakat ini berupa pelatihan, maka pendekatan model evaluasi kegiatan menggunakan model Kirkpatrick (Kirkpatrick & Kirkpatrick, 2000). Model ini dikenal dengan istilah Kirkpatrick Four Levels Evaluation Model. Evaluasi terhadap efektivitas program pelatihan mencakup empat level evaluasi, yaitu: level 1 *reaction*, level 2 *learning*, level 3 *behavior*, dan level 4 *result*. Namun demikian, evaluasi untuk kegiatan pengabdian ini hanya menggunakan level 1 yaitu bagaimana reaksi dari peserta pelatihan terhadap pelaksanaan pelatihan yang mereka ikuti. Indikator keberhasilan program pengabdian kepada masyarakat yang berlangsung seperti Tabel 1.

| Item   | Indikator                                          |
|--------|----------------------------------------------------|
| Materi | 1. Sistematika penyajian materi                    |
|        | 2. Kejelasan / kemudahan materi untuk dipahami     |
|        | 3. Kontribusi materi dalam peningkatan pengetahuan |

Tabel 1. Tingkat kepuasan peserta terhadap pelaksanaan pelatihan (level 1)

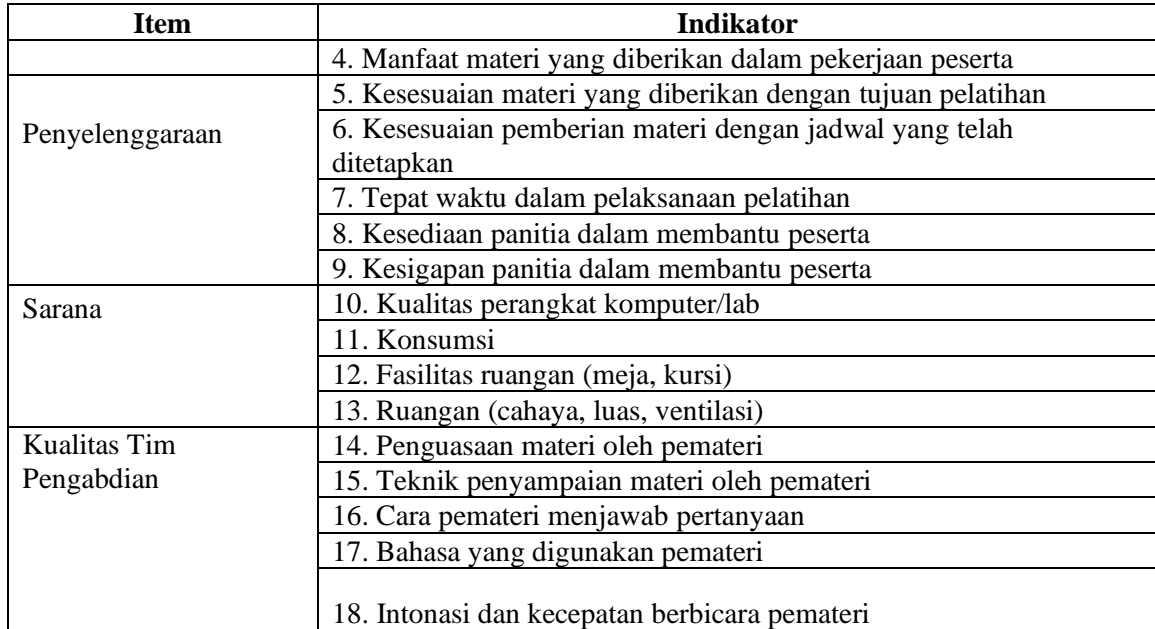

Sumber: Dimodifikasi dari Rukmi, Novirani, dan Sahrul (2014).

Kriteria penilaian tingkat keberhasilan pelaksanaan pelatihan seperti pada Tabel 2. Nilai skor diperoleh dari rata-rata nilai skor setiap item yang ditanyakan (materi, penyelenggaraan, sarana, dan kualitas tim).

| Tabol 2. Kriteria pennanan ungkat Kebermasihan penatihan |                                                                      |
|----------------------------------------------------------|----------------------------------------------------------------------|
| <b>Skor</b>                                              | Interpretasi                                                         |
| $< 50\%$                                                 | Peserta menunjukkan reaksi yang kurang baik terhadap pelatihan       |
| $50 - 60\%$                                              | Peserta menunjukkan reaksi yang cukup baik terhadap pelatihan        |
| $61 - 80\%$                                              | Peserta menunjukkan reaksi yang positif karena mendapat masukan yang |
|                                                          | berguna selama pelatihan                                             |
| $81 - 100\%$                                             | Peserta menunjukkan reaksi positif yang tinggi                       |

Tabel 2. Kriteria penilaian tingkat keberhasilan pelatihan

## **HASIL DAN PEMBAHASAN**

#### **1. Pelaksanaan Kegiatan Pengabdian**

Pada tanggal 18 September 2021 dilaksanakan kegiatan pelatihan pembuatan video pembelajaran menggunakan powerpoint dan aplikasi Google Forms untuk membuat soal kuis untuk evaluasi pembelajaran. Peserta yang hadir pada hari tersebut sebanyak 11 guru yang ditugaskan oleh kepala sekolah untuk mengikuti pelatihan. Dari 11 peserta, 9 diantaranya guru perempuan dan 5 diantaranya berusia kurang dari 30 tahun.

Pada awal pemberian materi, tim pengabdian menyampaikan terlebih dahulu fungsi aplikasi Google Forms dan cara menggunakannnya. Google Forms merupakan salah satu aplikasi dari Google berupa template formulir atau lembar kerja yang dapat dimanfaatkan secara mandiri ataupun bersama-sama untuk tujuan mendapatkan informasi pengguna. Aplikasi ini bekerja di dalam penyimpanan Google Drive. Template Google Form sangat mudah dipahami dan digunakan serta tersedia dalam banyak pilihan bahasa. Bagi pengolah atau pembuat form, agar dapat menggunakan Google Form harus memiliki akun Google. Berikut adalah langkah-langkah dalam pembuatan soal evaluasi menggunakan lembar kerja Google Form:

#### **a. Membuka lembar kerja**

Template Google Form terdiri dari pilihan menu praktis yang dapat diisikan langsung atau dipilih kesesuaiannya. Untuk memulai, kita arahkan browser untuk membuka akun Drive Google yang dimiliki melalui drive.google.com, kemudian arahkan kursor pada menu New lalu pilih Google Forms. Berikut adalah tampilan awal lembar kerja Google Forms:

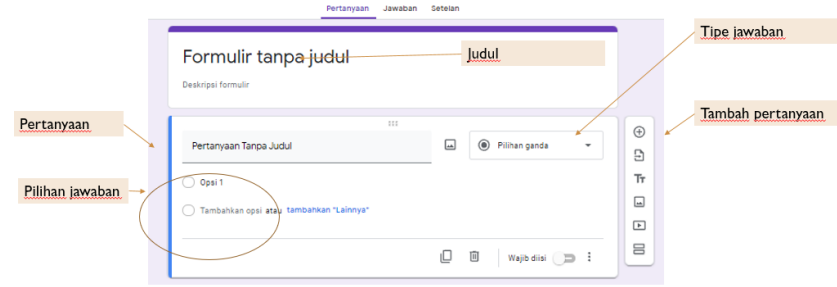

Gambar 1. Tampilan Awal Google Form

#### **b. Pengisian lembar kerja**

Pada kegiatan ini, peserta dilatih membuat soal pilihan ganda dan soal isian singkat. Peserta juga dilatih bagaimana menyisipkan gambar dan video pada soal tersebut. Untuk mengubah agar dari pertanyaan umum berubah menjadi kuis, maka yang perlu dilakukan adalah dengan mengklik menu Setting/Setelan lalu atur bagian kuis seperti ditunjukkan pada Gambar 3.

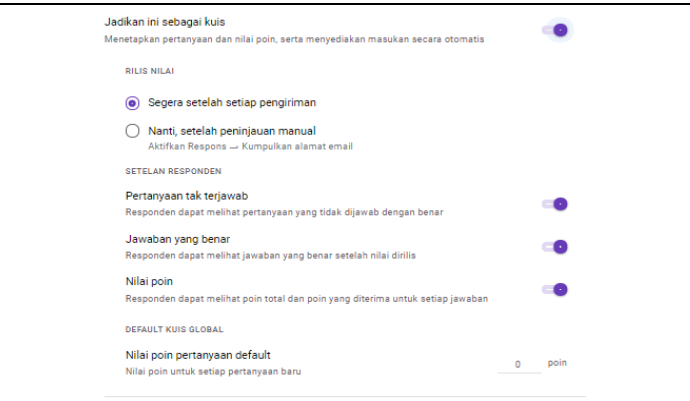

Gambar 3. Pengaturan menu kuis

Setelah soal selesai dibuat, selanjutnya, peserta membuat link berupa alamat url soal tersebut. Alamat url dapat dibuat panjang atau pendek. Namun, alamat url yang diperoleh pada Google Forms tidak dapat diubah. Untuk mengubah nama alamat url sesuai dengan keinginan kita sehingga muda diingat dapat menggunakan aplikasi *Bitly*, dengan tahapan: 1) enter [https://app.bitly.com/;](https://app.bitly.com/) 2) *log in* melalui akun google; 3) *create link* dengan *enter long url*; dan 4) ubah alamat url yang diberikan dengan nama yang diinginkan.

Setela tahapan pembuatan alamat link soal selesai dilakukan, selanjutnya peserta diminta untuk mengirimkan soal tersebut ke peserta lain untuk dikerjakan menggunakan komputer, atau HP smartphone. Setiap peserta berperan bergantian sebagai siswa dan sebagai guru untuk menjawab soal yang dibuat oleh setiap peserta. Peserta sangat antusias melakukan kegiatan ini karena mereka dapat langsung mengetahui nilainya, jawaban yang salah dan jawaban yang benar. Dokumentasi kegiatan pelatihan membuat soal online dengan aplikasi Google Forms ditunjukkan pada Gambar 4.

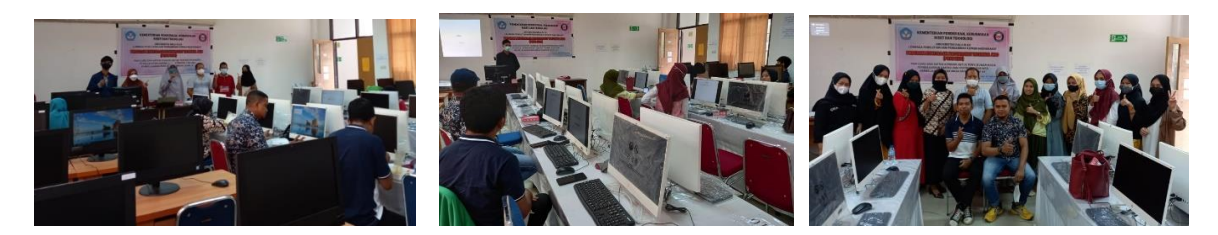

Gambar 4. Kegiatan pelatihan membuat soal online dengan Google Forms

#### **2. Evaluasi Kegiatan Pengabdian**

Setelah kegiatan pelatihan penggunaan Google Forms selesai dilakukan, selanjutnya dilakukan evaluasi pelaksanaan pelatihan. Pertanyaan evaluasi sesuai dengan indikator yang digunakan seperti Tabel 1 dan diisi secara online oleh peserta melalui alamat link [https://bit.ly/Evaluasi\\_PKMI\\_2021](https://bit.ly/Evaluasi_PKMI_2021).

Hasil penilaian dari peserta pelatihan terkait pelaksanaan pelatihan penggunaan Google Forms sebagai kegiatan pengabdian kepada masyarakat ditunjukkan pada Tabel 3.

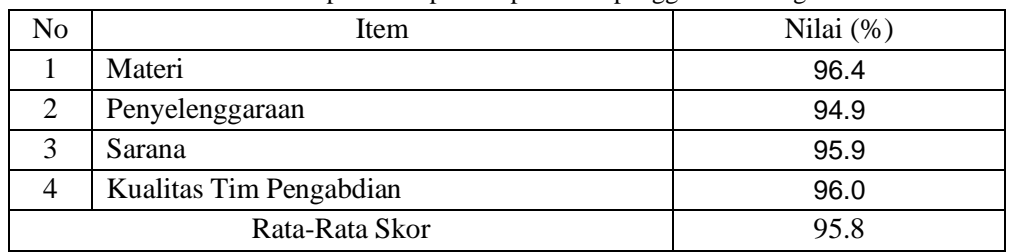

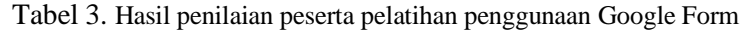

Berdasarkan hasil penilaian peserta pelatihan, semua item yang dinilai (materi, pengelenggaraan, sarana, dan kualitas tim pengabdian) memperoleh nilai di atas 90%. Ini menunjukkan baha peserta pelatihan merasa sangat puas dengan materi yang diberikan, penyelenggaraan pelatihan, sarana yang disediakan, dan kualitas tim. Secara keseluruhan dengan skor 95,8% mengindikasikan bahwa peserta menunjukkan reaksi positif yang tinggi terhadap pelaksanaan pelatihan. Hal ini dapat dilihat dari antusiasnya peserta pada saat pembuatan soal dan menjawab soal secara online melalui Google Forms. Selain itu antusiasme peserta dalam mengikuti pelatihan karena materi yang diberikan sangat membantu pekerjaan mereka sebagai guru khususnya ketika melakukan evaluasi pembelajaran yang dilakukan secara online terutama di masa pandemi covid-19.

Dari hasil pemantauan dan pendampingan tim pengabdian kepada peserta selama pelatihan, memperlihatkan bahwa ada perubahan kemampuan peserta dalam membuat soal. Jika sebelum pelatihan mereka membuat soal secara manual dan belum mengatahui bahwa soal dapat dibuat secara online melalui Google Form, maka setelah pelatihan mereka dapat membuat soal melalui Google Form yang akan dijawab secara online dan bagaimana cara melakukan rekapitulasi nilai yang sudah tersedia di Google Drive.

## **Ucapan Terima Kasih**

Terimakasih kepada Lembaga Penelitian dan Pengabdian kepada Masyarakat Universitas Halu Oleo yang telah mendanai kegiatan Program Kemitraan Masyarakat Internal UHO ini sesuai kontrak nomor: 1460o/UN29.20/AM/2021.

## **KESIMPULAN DAN SARAN**

## **Kesimpulan**

Dari hasil pemantauan dan pendampingan tim pengabdian kepada peserta selama pelatihan, memperlihatkan bahwa ada perubahan kemampuan peserta dalam membuat soal. Jika sebelum pelatihan mereka membuat soal secara manual dan belum mengatahui bahwa soal dapat dibuat secara online melalui Google Form, maka setelah pelatihan mereka dapat membuat soal melalui Google Form yang nantinya akan dijawab secara online dan bagaimana cara melakukan rekapitulasi nilai yang sudah tersedia di Google Drive.

Dari hasil evaluasi pelaksanaan pelatihan, dengan skor 95,8% mengindikasikan bahwa peserta menunjukkan reaksi positif yang tinggi terhadap pelaksanaan pelatihan.

## **Saran**

Pada saat kegiatan pelatihan, beberapa peserta bertanya mengenai bagaimana cara melakukan analisis data hasil penelitian menggunakan SPSS. Oleh karena itu permasalahan ini dapat dijadikan sebagai materi pelatihan pada kegiatan pengabdian kepada masyarakat selanjutnya.

## **DAFTAR REFERENSI**

Asyhar, Rayanda. 2012. Kreatif Mengembangkan Media Pembelajaran. Jakarta: Gaung Persada (GP) Press Jakarta.

A.H Hujair Sanaky. 2009. Media Pembelajaran, Yogyakarta: Safiria Insania Press.

- Austin, Dennis. 2009. "Beginnings of PowerPoint: A Personal Technical Story", https://www. computerhistory. org/collections/catalog/102745695. [Diakses 1 Agustus 2020].
- Dwipantopo, Odit. 2016. "Apa yang Baru di PowerPoint 2016?", https://powerpoint.id/ apa-yang-barudi-powerpoint- 2016/. [Diakses 1 Agustus 2020].
- Iman, F.N. 2019. Cara Mudah Membuat Kuesioner Dengan Google Form. https://bixbux.com/caramembuat-kuesioner/. [Diakses 8 September 2020].
- Mismiati. 2017. Pengaruh Motivasi Belajar Siswa dan Penggunaan Media Pembelajaran Terhadap Prestasi Belajar Mata Pelajaran IPS Siswa SDN 2 Mrican, Kecamatan Jenangan, Kabupaten Ponorogo. Jurnal Penelitian dan Pendidikan IPS (JPPI) Vol. 11, No.1. http://ejournal.unikama.ac.id/index.php/JPPI. [Diakses 31 Juli 2020].
- Mulyadi, A. 2016. Pengaruh Penggunaan Media Pembelajaran Terhadap Motivasi Belajar Siswa Pada Mata Pelajaran Akuntansi. Jurnal Pendidikan Akuntansi dan Keuangan (JPAK) Vol. 4, No. 1. https://ejournal.upi.edu/index.php/JPAK/article/view/15417. [Diakses 31 Juli 2020].
- Nirmawati & Arief, T.A. 2018. Pengaruh Penggunaan Media Pembelajaran Power Point Terhadap Minat dan Kemampuan Membaca Siswa Pada Mata Pelajaran Bahasa Indonesia Kelas IV. JKPD (Jurnal Kajian Pendidikan Dasar) Vol.3, No.1.<https://www.researchgate.net/publication/> 333901604\_Pengaruh\_Penggunaan\_Media\_Pembelajaran\_Power\_Point\_terhadap\_Minat\_dan\_ Kemampuan\_Membaca\_Siswa\_Pada\_Mata\_Pelajaran\_Bahasa\_Indonesia\_Kelas\_IV/link/5d0ba 7a192851cfcc627080c/download. [Diakses 31 Juli 2020].
- Nugroho, A. 2015. Pengaruh Penggunaan Media Pembelajaran Berbasis Power Point dengan Video dan Animasi Terhadap Motivasi Belajar dan Prestasi Belajar pada Materi Perawatan Unit Kopling Siswa Kelas 2 Jurusan Teknik Kendaraan Ringan SMK Piri 1 Yogyakarta. Skripsi. [http://eprints.uny.ac.id/26159/1/Anang%20N%2010504244019.](http://eprints.uny.ac.id/26159/1/Anang%20N%2010504244019.pdf) pdf. [Diakses 31 Juli 2020].
- .... (2018). Google-Form Tutorial 2018 Indonesia. http://Google.com.